# **Dove installare i filtri in Gimp**

Molti filtri ed effetti in **Gimp** si trovano sotto forma di script, ovvero file testuali di istruzioni. Se ad esempio andiamo nella sezione **Plug-in registry** del sito ufficiale abbiamo un lunghissimo elenco di effetti strepitosi che vale la pena scaricare. Quando clicchiamo il dowload [nella m](http://www.gimp.org/)aggior parte dei casi vediamo un file di testo.

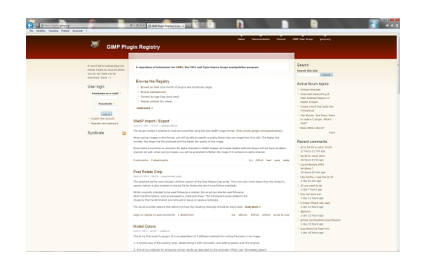

Nel nostro browser scegliamo l'opzione di salvataggio come **TXT**. Otteniamo così un file che dovremo rinominare eliminando l'estensione

## **TXT**

e lasciando

#### **SCM**

o

# **PY**

. Non dobbiamo preoccuparci del messaggio di Windows che ci avverte che cambiando l'estensione il file potrà non essere leggibile. Avremo quindi qualcosa del tipo

# **filtro.scm**

o

## **filtro.py**

. A questo punto cosa dobbiamo fare? Abbiamo due possibilità.

La prima è rintracciare le cartella degli script e dei plugin all'interno della cartella di Gimp. Nelle

## **Risorse del computer**

cerchiamo la cartella

## **Programmi**

e quindi Gimp. Nella cartella

## **Share**

, in gimp 2.0 troviamo il folder

## **scripts**

che all'interno ha tutti file SCM. Per i filtri in formato EXE dobbiamo invece scegliere la cartella **Lib**

e quindi in gimp 2.0 aprire

#### **plugin**

. Per i file PY dovremo scegliere una delle due cartelle in base alle indicazioni dell'autore. Attenzione che i file PY sono in linguaggio

## **Python**

e richiedono la presenza del pacchetto con il linguaggio e le librerie nel nostro computer.

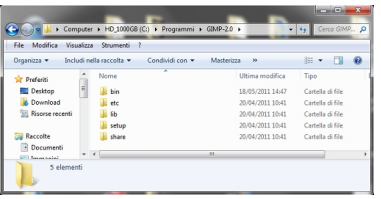

Una seconda possibilità è quella di mettere tutti i nuovi file in una nuova cartella e quindi aprire Gimp. Nel menu **Modifica** scegliamo **Preferenze** e quindi cartelle. Selezioniamo **Scripts** e aggiungiamo una nuova cartella cliccando l'icona del foglio in alto a destra, sfogliamo l'hard disk per indicare il percorso che serve a rintracciare la nostra nuova cartella con gli script. Ripetiamo l'operazione per i

## **Plug-in**

. A questo punto chiudiamo e riavviamo il programma e tutti gli script saranno attivi. Usiamo eventualmente

#### **Rinfresca script**

che si trova nel menu

#### **Filtri**

per controllare l'installazione dei vari effetti.

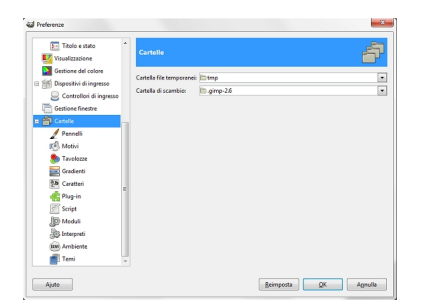